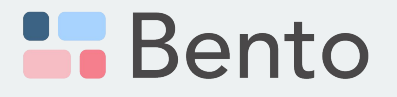

### Exploring curriculum survey data with Bento, a survey data visualization and analysis tool

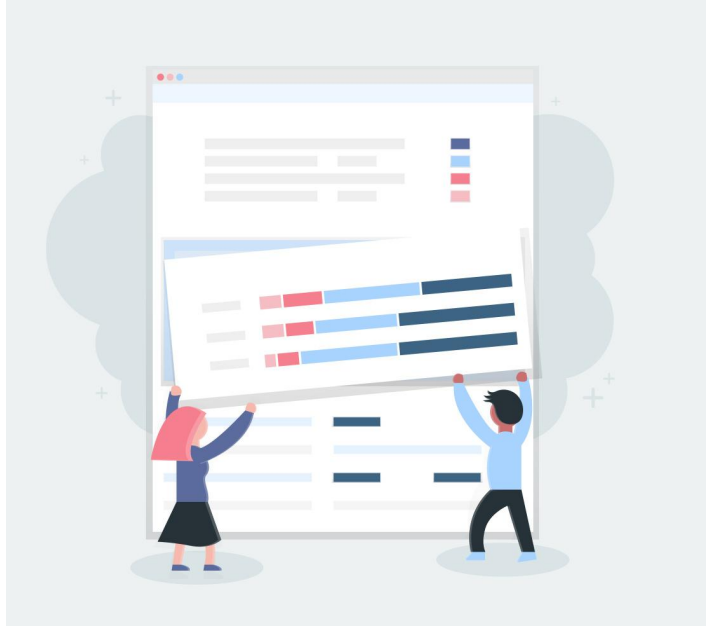

Sign up for a Bento account: www.bentobento.info

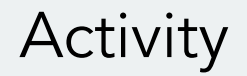

Based on your topic of interest, use Bento to explore one of the following questions:

#### **Mathematics Course Offerings:**

What percentage of middle school principals report offering Algebra I at their schools?

### Math Instructional Materials (Principal Survey):

● What are some similarities and differences in required or recommended elementary school math curriculum across states? (e.g., Florida, New York, California)

#### Math Instructional Materials (Teacher Survey)

Compare the percentage of elementary school teachers who create their own math curriculum across states (e.g., Florida, New York, California)

## Answer Key: Mathematics Course Offerings

- **Question** 
	- What percentage of middle school principals report offering Algebra I at their schools?
- Set Up
	- Open Bento and navigate to the Survey Explorer, then Surveys by Topic, then Math Instruction and Resources, then School and Courses Offered, then 2023 AMES School Leader, then SCR 021
	- Once you are on the survey page, create a segment for Middle School Principals
		- Segment: Click Segment, then Attribute, then scroll down to School Level click on it, then x out all of the school levels except Middle and name the segment "Middle", then click Apply

# Answer Key: Math Instructional Materials (Principal Survey)

- **Question** 
	- What are some similarities and differences in required or recommended elementary school math curriculum across states? (e.g., Florida, New York, California)
- Set Up
	- Open Bento and navigate to the Survey Explorer, then Surveys by Topic, then Math Instruction and Resources, then Math Instructional Resources, then 2023 AMES School Leader, then INR 601
	- Once you are on the survey page, create filters and/or segments for states of interest
		- For example: Click Segments, then Location, scroll down to your state of interest, name the segment accordingly where it says "Enter Segment Name" and click Apply
		- You can create segments for all of the states you are interested in

## Answer Key: Math Instructional Materials (Teacher Survey)

- **Question** 
	- Compare the percentage of elementary school teachers who create their own math curriculum across states (e.g., Florida, New York, California)
- Set Up
	- Open Bento and navigate to the Survey Explorer, then Surveys by Topic, then Math Instruction & Resources, then Curriculum Materials: Math, then 2023 AIRS Teacher, then CMM 601
	- Once you are on the survey page, create filters and/or segments for states of interest
		- For example: Click Segments, then Location, then scroll down to your state of interest and name the segment accordingly where it says "Enter Segment Name" and click Apply
		- You can create segments for all of the states you are interested in

# Thank you!